## ПРОГРАММНО-АППАРАТНЫЙ КОМПЛЕКС ИНДИВИДУАЛЬНОЙ ВИДЕОРЕГИСТРАЦИИ, КАТАЛОГИЗАЦИИ И ДОЛГОВРЕМЕННОГО ХРАНЕНИЯ ВИДЕОАРХИВОВ

СПО «Видеоаналитика»

## ИНСТРУКЦИЯ ПО УСТАНОВКЕ РАМГ.46653-05 90 01

*Подпись и дата*

Подпись и дата

*Инв. № дубл.*

Инв. № дубл.

*Взам. инв. №*

*Подпись и дата*

Подпись и дата

*Инв. № подл.*

Инв. № подл.

2023

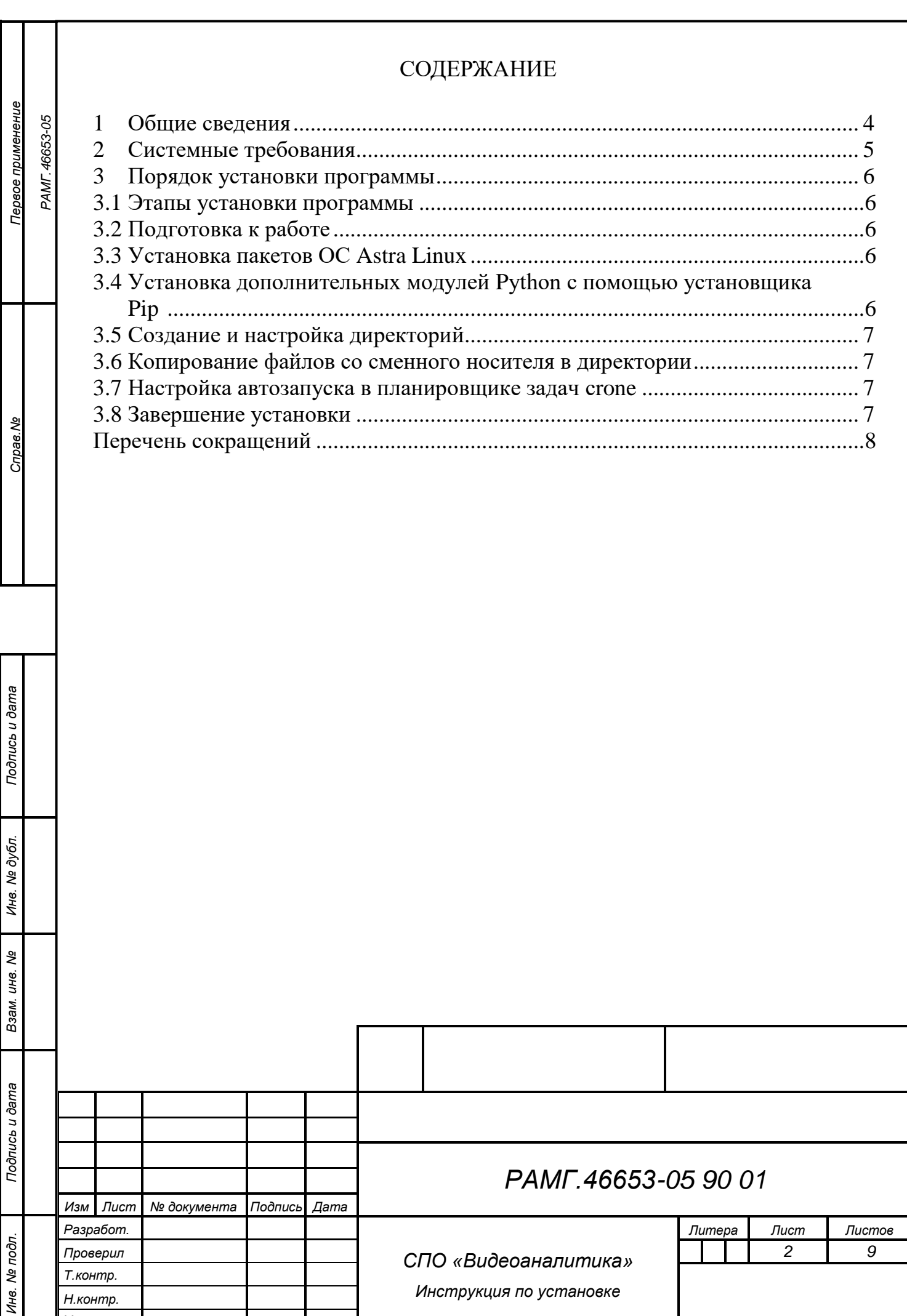

*Утв.*

*Формат А4*

Настоящий документ представляет собой инструкцию по установке и настройке специального программного обеспечения «Видеоаналитика» РАМГ.46653-05 (далее по тексту – программа) из состава программноаппаратного комплекса индивидуальной видеорегистрации, каталогизации и долговременного хранения видеоархивов РАМГ.466535.016 (далее – ПАК «Видеоархив»).

Инструкция предназначена для специалистов предприятия-изготовителя ПАК «Видеоархив», осуществляющих установку и настройку программы, и содержит описание действий по установке и настройке, как общего, так и специального программного обеспечения.

Инструкция не заменяет учебную, справочную литературу, руководства от производителя операционной системы и прочие источники информации, освещающие работу с операционной системой и её графическим пользовательским интерфейсом.

Установку программы должен производить специалист, имеющий допуск к работе с ПАК «Видеоархив», изучивший настоящую инструкцию и документацию, поставляемую с периферийными устройствами.

*Подпись и дата*

Подпись и дата

*Инв. № дубл.*

Инв. № дубл.

*Взам. инв. №*

*Подпись и дата*

Подпись и дата

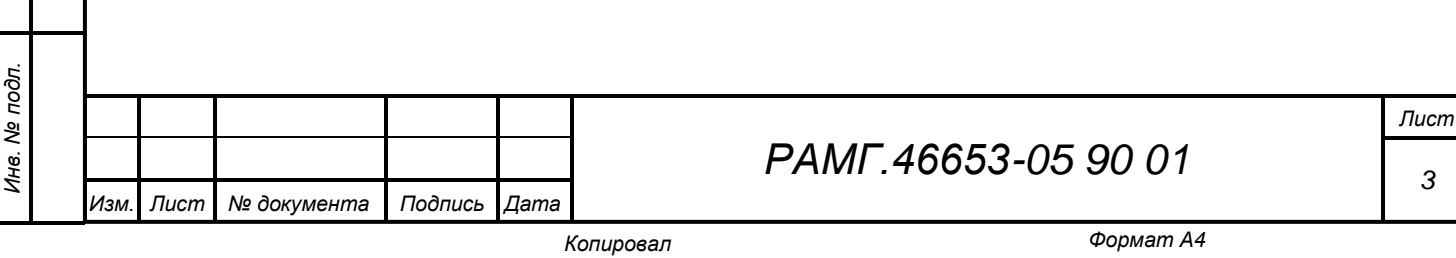

<span id="page-3-0"></span>1 Общие сведения

*Подпись и дата*

Подпись и дата

*Инв. № дубл.*

дубл. ৼ৾ Ине.

*Взам. инв. №*

*Подпись и дата*

Подпись и дата

*Инв. № подл.*

Инв. № подл.

1.1 Обозначение и наименование программы

1.1.1 Наименование: Специальное программное обеспечение «Видеоаналитика», предназначенное для использования в ПАК «Видеоархив».

1.1.2 Обозначение: РАМГ.46653-05.

1.2 Назначение программы

1.2.1 Программа разработана для функционирования на Терминалах ввода информации RAMEC TERMINAL (далее по тексту – Терминал) в вариантах исполнения РАМГ.466535.020-001 (исполнение 1), РАМГ.466535.020-002 (исполнение 2), РАМГ.466535.020-003 (исполнение 3) и Сервере предоставления доступа к файловым ресурсам РАМГ.466216.011-503.42 (далее по тексту – Сервер), входящих в состав программно-аппаратного комплекса индивидуальной видеорегистрации, каталогизации и долговременного хранения видеоархивов (ПАК «Видеоархив») РАМГ.466535.016.

1.2.2 Функциональное назначение программы – анализ видеофайлов, полученных от носимых видеорегистраторов, в фоновом режиме.

1.2.3 Программа выполняет следующие функции:

- периодическое чтение базы данных СПО «WEB-интерфейс» РАМГ.50125-05 для получения новой задачи для анализа;
- проведение анализа видеозаписей для определения ситуаций, когда пользователь не носит видеорегистратор (статические записи);
- проведение анализа видеозаписей для определения записей с закрытым объективом (темные записи);
- проведение анализа видеозаписей для поиска лиц;
- проведение анализа для поиска сходства обнаруженных лиц с выбранной фотографией;
- запись в базу данных результатов анализа.

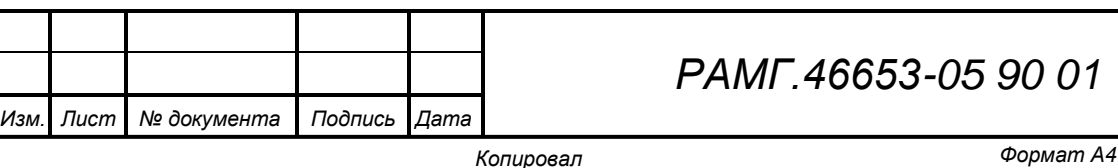

*Лист*

*4*

2 Системные требования

<span id="page-4-0"></span>2.1 Для установки программы требуется следующий минимальный состав технических и программных средств:

- Терминал в вариантах исполнения РАМГ.466535.020-00 $X^1$  с установленными ОС Astra Linux Speсial Edition «Орел» 1.7, СПО «Терминал» РАМГ.50125-02 и СПО «Web-интерфейс» РАМГ.50125-05;
- Сервер предоставления доступа к файловым ресурсам РАМГ.466216.011-503.42 с установленными ОС ОС Astra Linux Speсial Edition «Орел» 1.7, СПО «Сервер доступа» РАМГ.50125-06 и СПО «Web-интерфейс» РАМГ.50125-05;

загрузочный диск с СПО «Видеоаналитика» РАМГ.46653-05;

- USB-DVD-ROM;
- монитор;
- клавиатура;
- мышь.

*Подпись и дата*

Подпись и дата

*Инв. № дубл.*

Ине.

№ дубл.

*Взам. инв. №*

Подпись и дата

## Примечание

1 – Вариант исполнения и потребность в установке определяются требованиями Заказчика.

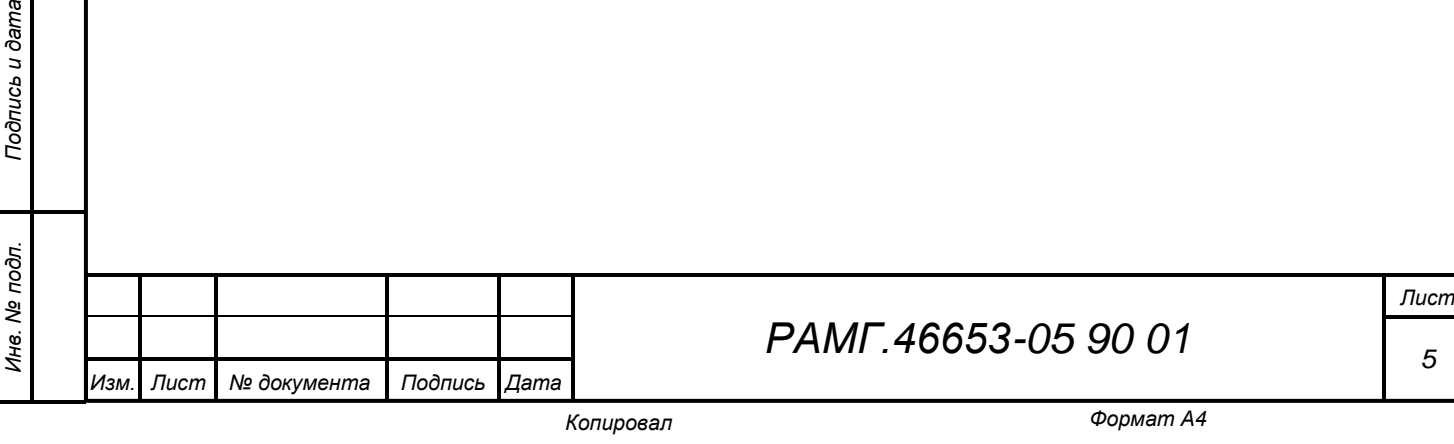

<span id="page-5-0"></span>3 Порядок установки программы

<span id="page-5-1"></span>3.1 Этапы установки программы

- 3.1.1 Установка программы включает следующие этапы:
- установка пакетов ОС Astra Linux Speсial Edition «Орел» 1.7;
- установка дополнительных модулей Python с помощью установщика Pip;
- создание и настройка директорий;
- копирование файлов со сменного носителя в директории;
- настройка автозапуска в планировщике задач Cronetab.

3.2 Подготовка к работе

*Подпись и дата*

Подпись и дата

*Инв. № дубл.*

дубл. ৼ৾ Ине.

*Взам. инв. №*

*Подпись и дата*

Подпись и дата

*Инв. № подл.*

Инв. № подл.

<span id="page-5-2"></span>3.2.1 Программа устанавливается на Терминал в вариантах исполнения РАМГ.466535.020-00X с предварительно установленными ОС Astra Linux Speсial Edition «Орел» 1.7, СПО «Терминал» РАМГ.50125-02 и СПО «Webинтерфейс» РАМГ.50125-05 и Сервер предоставления доступа к файловым ресурсам РАМГ.466216.011-503.42 с предварительно установленными ОС Astra Linux Speсial Edition «Орел» 1.7, СПО «Сервер доступа» РАМГ.50125-06 и СПО «Web-интерфейс» РАМГ.50125-05.

3.2.2 Установка программы для Терминала и Сервера проводится единообразно из системной консоли. Консоль может быть вызвана локально при помощи сочетания клавиш «Alt + T» или удаленно при помощи протокола ssh.

3.2.3 Перед началом работы требуется подготовить Терминал и Сервер предоставления доступа к файловым ресурсам к работе в соответствии с ЭД на них.

3.2.4 Перед началом установки программы рекомендуется подключить к Серверу монитор, клавиатуру, мышь и DVD-накопитель USB 3.0.

3.3 Установка пакетов ОС Astra Linux

<span id="page-5-3"></span>3.3.1 Для начала работы требуется установить следующие пакеты Astra Linux Speсial Edition «Орел» 1.7:

sudo apt-get install apache2 php php-sqlite3

sudo apt-get -y install cmake

sudo apt-get -y install python3-pip

sudo apt install libopencv-dev python3-opencv

<span id="page-5-4"></span>3.4 Установка дополнительных модулей Python с помощью установщика Pip

3.4.1 Установить дополнительные модули Python, используя установщик Pip:

pip3 install face\_recognition pip3 install flask pip3 install datetime

*Изм. Лист № документа Подпись Дата*

*РАМГ.46653-05 90 01*

*Лист*

<span id="page-6-1"></span><span id="page-6-0"></span>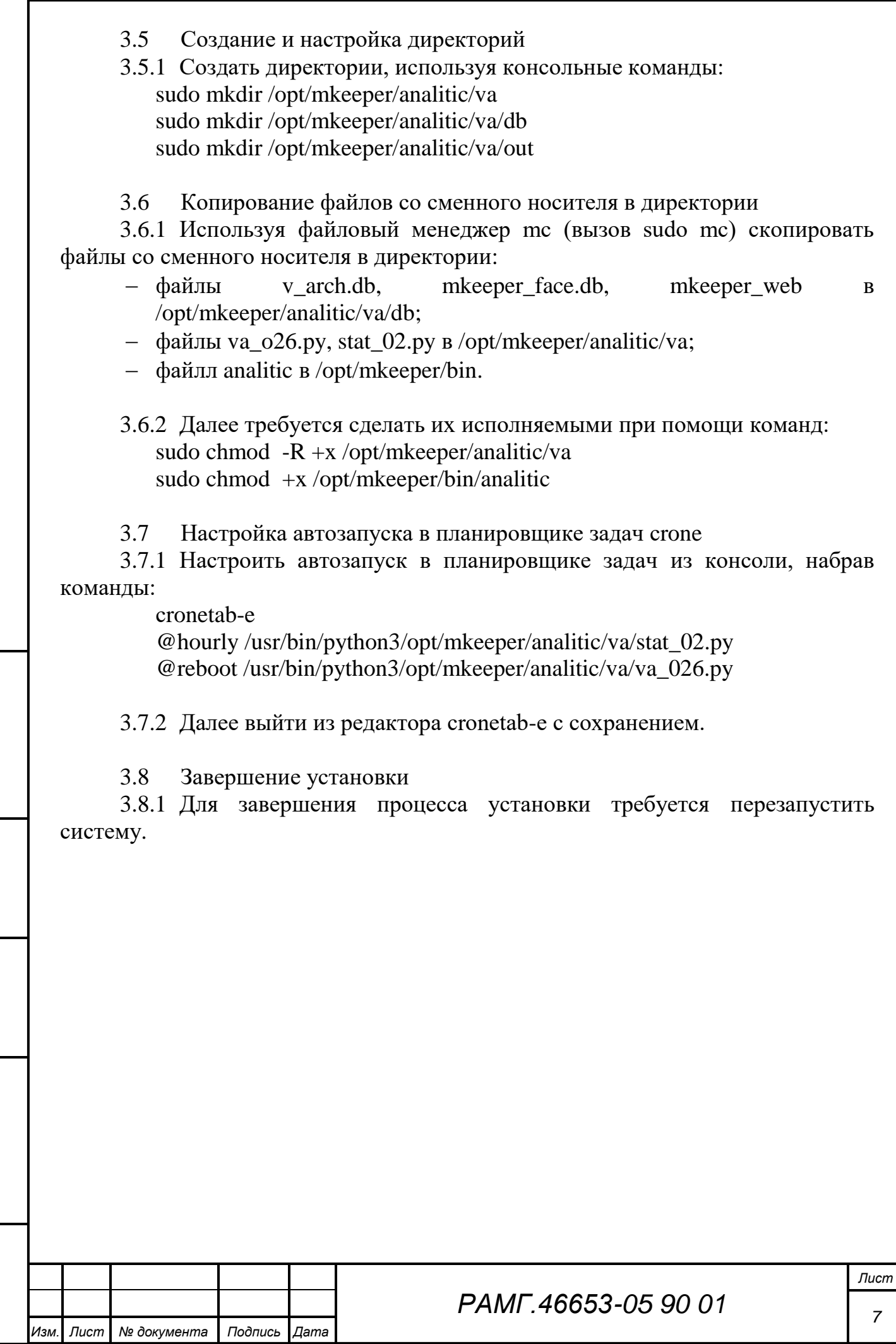

*Подпись и дата*

<span id="page-6-2"></span>Подпись и дата

*Инв. № дубл.*

<span id="page-6-3"></span>Инв. № дубл.

*Взам. инв. №*

*Подпись и дата*

Подпись и дата

*Инв. № подл.*

Инв. Ме подл.

## Перечень сокращений

- <span id="page-7-0"></span>ОС Операционная система<br>ПАК Программно-аппаратны
- ПАК Программно-аппаратный комплекс
- СПО Специальное программное обеспечение<br>ЭД Эксплуатационная документация
- Эксплуатационная документация

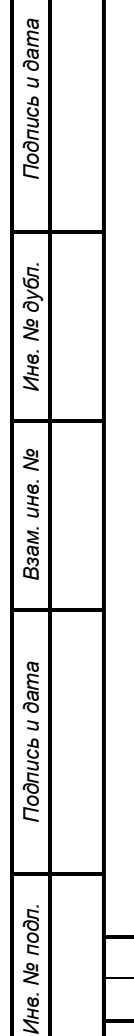

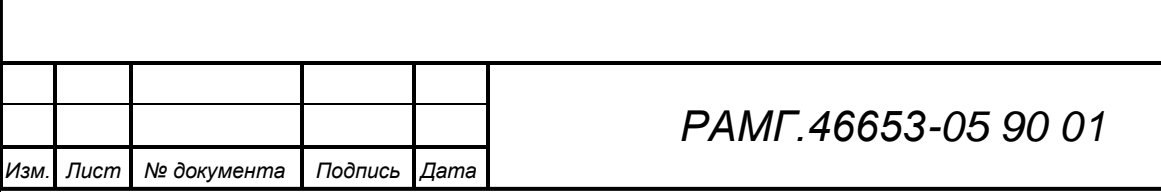

*8*

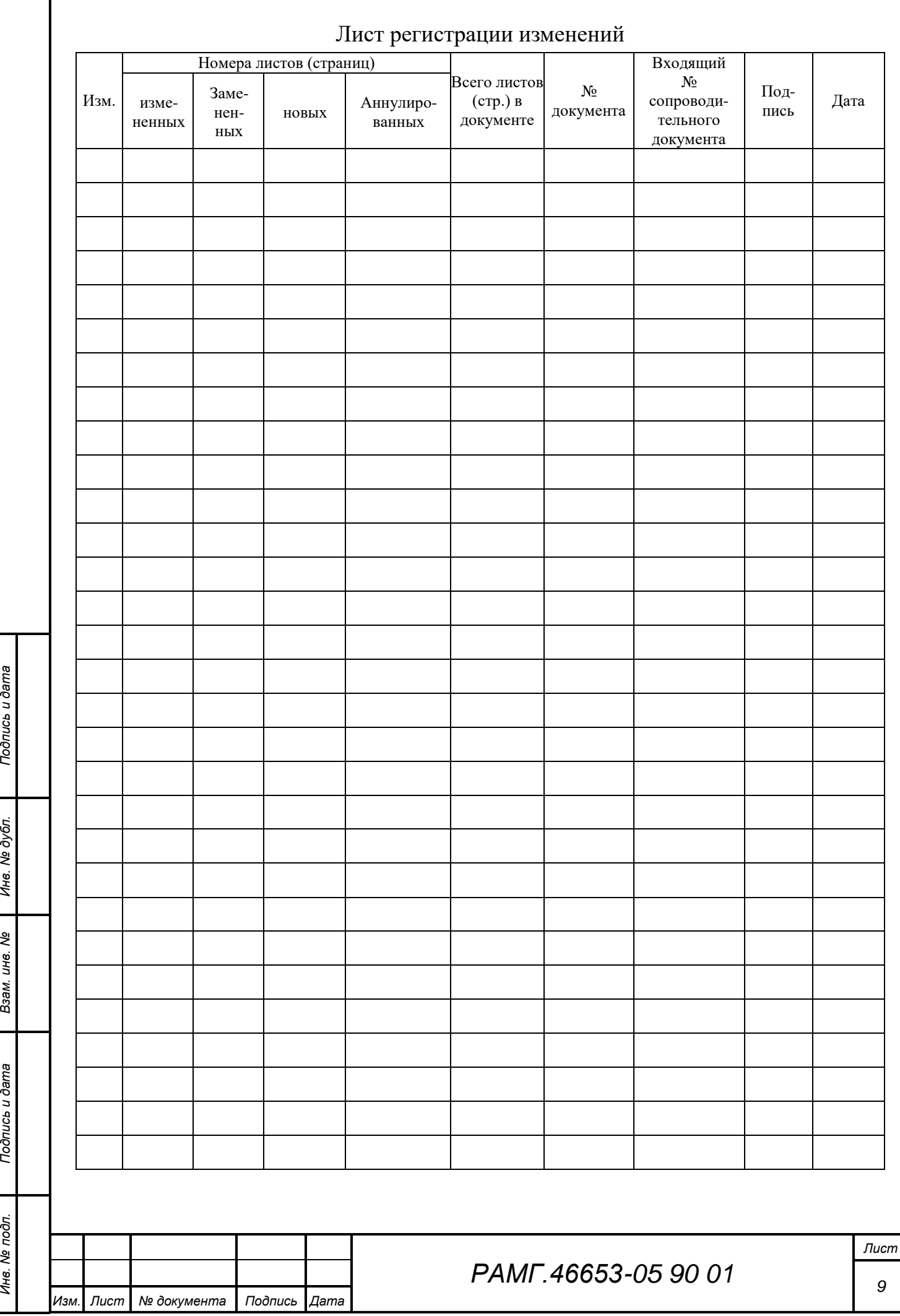

*Инв. № дубл.*

Подпись и дата

*Взам. инв. №*

*Инв. № подл.*

Ине. № подл.

Подпись и дата